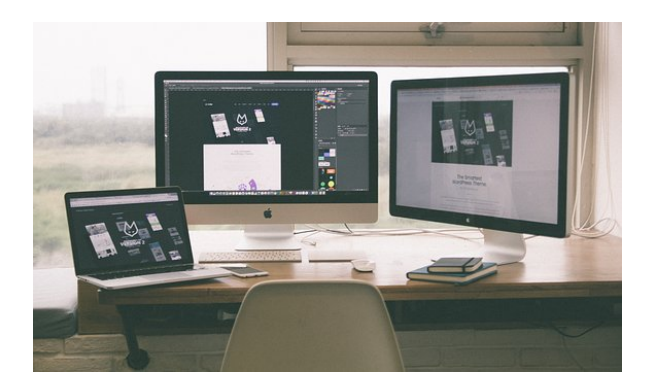

# **UF0320: APLICACIONES INFORMÁTICAS DE TRATAMIENTO DE TEXTOS.**

**SKU:** PA\_UF0320

### **OBJETIVOS**

- Utilizar las funciones del procesador de textos, con exactitud y destreza, en la elaboración de documentos, insertando texto con diferentes formatos, imágenes, u otros objetos, de la misma u otras aplicaciones.
- Identificar las prestaciones, procedimientos y asistentes de los procesadores de textos y de autoedición describiendo sus características y utilidades.
- Utilizar los asistentes y plantillas que contiene la aplicación, o a partir de documentos en blanco generar plantillas de documentos como informes, cartas, oficios, saludas, certificados, memorandos, autorizaciones, avisos, circulares, comunicados, notas interiores, solicitudes u otros.
- Explicar la importancia de los efectos que causan un color y formato adecuados, a partir de distintos documentos y los parámetros o manual de estilo de una organización tipo, así como en relación con criterios medioambientales definidos.

## **DESCRIPCIÓN DEL PRODUCTO**

- **Unidad 1. Conceptos generales y características fundamentales del programa de tratamiento de textos.**
	- Entrada y salida del programa.
	- Descripción de la pantalla del tratamiento de textos (Interface).
	- Ventana de documento.
	- Barra de estado.
	- Ayuda de la aplicación de tratamiento de textos.
	- Barra de herramientas Estándar.
- **Unidad 2. Introducción, desplazamiento del cursor,**

#### **selección y operaciones con el texto del documento.**

- Generalidades.
- Modo Insertar texto.
- Modo de sobrescribir.
- Borrado de un carácter.
- Desplazamiento del cursor.
- Diferentes modos de seleccionar texto.
- Opciones de copiar y pegar.
- Uso y particularidades del portapapeles.
- o Inserción de caracteres especiales (símbolos, espacio de no separación, etc)
- $\circ$  Inserción de fecha y hora
- Deshacer y rehacer los últimos cambios.
- **Unidad 3. Archivos de la aplicación de tratamiento de textos, ubicación, tipo y operaciones con ellos.**
	- Creación de un nuevo documento.
	- Apertura de un documento ya existente.
	- Guardado de los cambios realizados en un documento.
	- Duplicación un documento con guardar como.
	- Cierre de un documento.
	- Compatibilidad de los documentos de distintas versiones u aplicaciones
	- Menú de ventana. Manejo de varios documentos.
- **Unidad 4. Utilización de las diferentes posibilidades que ofrece el procesador de textos para mejorar el aspecto del texto.**
	- o Fuente.
		- Tipo, estilo, tamaño, color, subrayado y efectos de fuente.
		- **Espaciado entre caracteres.**
		- Cambio de mayúsculas a minúsculas
		- Teclas rápidas asociadas a estas operaciones.
	- Párrafo.
		- Alineación de párrafos.
		- Utilización de diferentes tipos de sangrías desde menú y desde la regla.
		- Espaciado de párrafos y líneas.
		- Teclas rápidas asociadas a estas operaciones.
	- Bordes y sombreados.
		- Bordes de párrafo y texto.
		- Sombreado de párrafo y texto.
- Teclas rápidas asociadas a estas operaciones.
- Numeración y viñetas.
	- Viñetas.
	- Listas numeradas.
	- Esquema numerado.
- Tabulaciones.
	- **Tipos de tabulaciones.**
	- Manejo de los tabuladores desde el cuadro de diálogo de tabuladores.
	- Uso de la regla para establecer y modificar tabulaciones.
- **Unidad 5. Configuración de página en función del tipo de documento a desarrollar utilizando las opciones de la aplicación. Visualización del resultado antes de la impresión.**
	- Configuración de página.
		- **Márgenes.**
		- Orientación de página
		- Tamaño de papel.
		- Diseño de página.
		- Uso de la regla para cambiar márgenes.
	- Visualización del documento.
		- Modos de visualizar un documento.
		- $Z$ oom.
		- Vista preliminar.
	- Encabezados y pies de página. Creación,
	- eliminación y modificación.
	- Numeración de páginas.
		- Numeración automática de las páginas de un determinado documento.
		- Eliminación de la numeración.
		- Cambiando el formato del número de páginas.
	- Bordes de página
	- Inserción de saltos de página y de sección
	- o Inserción de columnas periodísticas.
		- Creación de columnas con distintos estilos.
		- Aplicar columnas en distintos espacios dentro del documento.
	- o Inserción de Notas al pie y al final
- **Unidad 6. Creación de tablas como medio para mostrar el contenido de la información, en todo el documento o en parte de él.**
- Inserción o creación de tablas en un documento
- Edición dentro de una tabla.
- Movimiento dentro de una tabla.
- o Selección de celdas, filas, columnas, tabla.
- Modificando el tamaño de filas y columnas.
- Modificando los márgenes de las celdas
- Aplicando formato a una tabla:
	- **Bordes.**
	- Sombreado.
	- Autoformato.
- Cambiando la estructura de una tabla:
	- Insertar.
	- **Eliminar.**
	- Combinar.
	- Dividir celdas.
	- **Filas.**
	- Columnas.
- Otras opciones interesantes de tablas:
	- Alineación vertical del texto de una celda.
	- Cambiar la dirección del texto.
	- Convertir texto en tabla y tabla en texto.
	- Ordenar una tabla.
	- Introducción de fórmulas.
	- Fila de encabezados.
- **Unidad 7. Corrección de textos con las herramientas de ortografía y gramática, utilizando las diferentes posibilidades que ofrece la aplicación.**
	- Selección del idioma.
	- Corrección mientras se escribe.
	- Corrección una vez se ha escrito, con menú contextual (botón derecho).
	- Corrección gramatical (desde menú herramientas).
	- Opciones de Ortografía y gramática.
	- Uso del diccionario personalizado.
	- Autocorrección.
	- Sinónimos.
	- Traductor.
- **Unidad 8. Impresión de documentos creados en distintos formatos de papel, y soportes como sobres y etiquetas.**
	- $\circ$  Impresión (opciones al imprimir).
	- Configuración de la impresora.
- **Unidad 9. Creación de sobres y etiquetas individuales**

### **y sobres, etiquetas y documentos modelo para creación y envío masivo.**

- Creación del documento modelo para envío masivo: cartas, sobres, etiquetas o mensajes de correo electrónico.
- Selección de destinatarios mediante creación o utilización de archivos de datos.
- Creación de sobres y etiquetas, opciones de configuración.
- Combinación de correspondencia: salida a documento, impresora o correo electrónico
- **Unidad 10. Inserción de imágenes y autoformas en el texto para mejorar el aspecto del mismo.**
	- Desde un archivo.
	- Empleando imágenes prediseñadas.
	- Utilizando el portapapeles.
	- Ajuste de imágenes con el texto.
	- Mejoras de imágenes.
	- Autoformas (incorporación y operaciones que se realizan con la autoforma en el documento).
	- Cuadros de texto, inserción y modificación.
	- Inserción de WordArt.
- **Unidad 11. Creación de estilos que automatizan tareas de formato en párrafos con estilo repetitivo y para la creación de índices y plantillas.**
	- Estilos estándar.
	- Asignación, creación, modificación y borrado de estilos.
- **Unidad 12. Utilización de plantillas y asistentes que incorpora la aplicación y creación de plantillas propias basándose en estas o de nueva creación.**
	- Utilización de plantillas y asistentes del menú archivo nuevo.
	- Creación, guardado y modificación de plantillas de documentos.
- **Unidad 13. Trabajo con documentos largos.**
	- Creación de tablas de contenidos e índices
	- Referencias cruzadas
	- Títulos numerados
	- Documentos maestros y subdocumentos.
- **Unidad 14. Fusión de documentos procedentes de otras aplicaciones del paquete ofimático utilizando la**

#### **inserción de objetos del menú Insertar.**

- Con hojas de cálculo.
- Con bases de datos.
- o Con gráficos.
- Con presentaciones.
- **Unidad 15. Utilización de las herramientas de revisión de documentos y trabajo con documentos compartidos.**
	- o Inserción de comentarios.
	- Control de cambios de un documento
	- Comparación de documentos
	- Protección de todo o parte de un documento.
- **Unidad 16. Automatización de tareas repetitivas mediante grabación de macros.**
	- Grabadora de macros.
	- Utilización de macros.